# UKPHR E-PORTFOLIO USER GUIDE

ASSESSORS

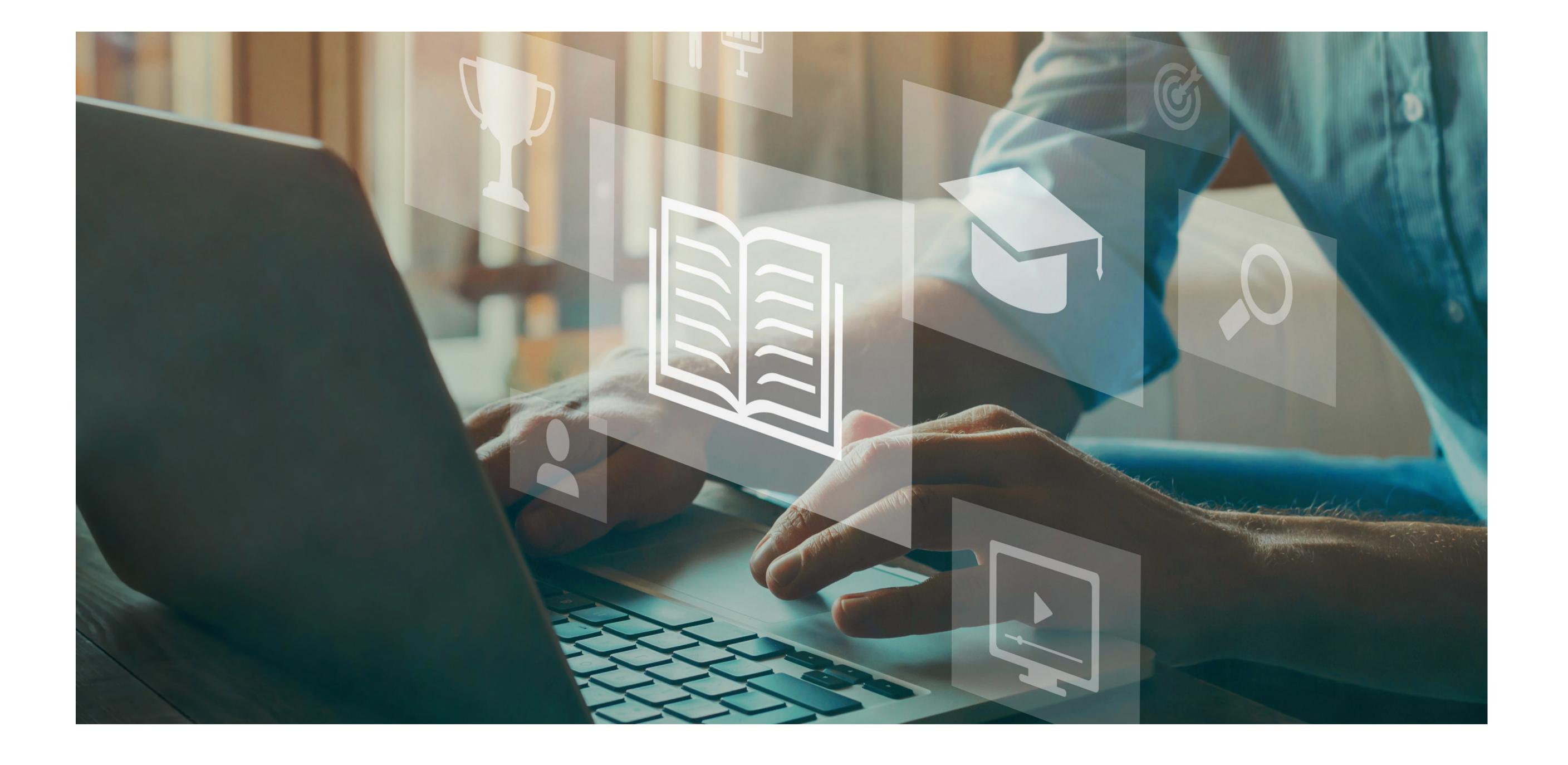

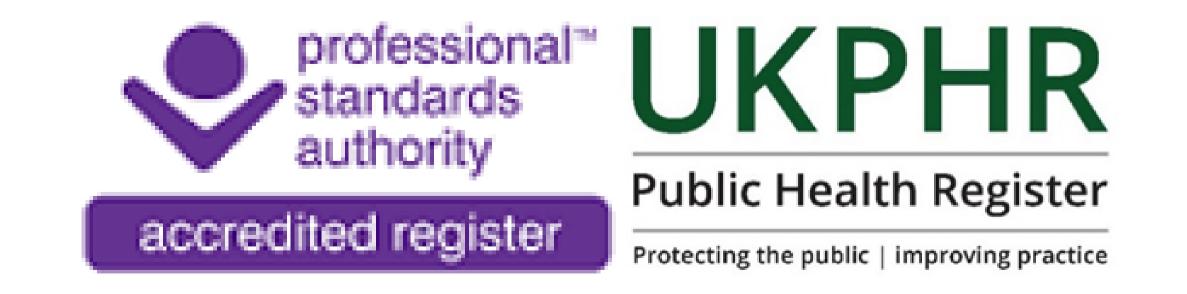

### Making an Assessment Decision

August 2023

## Making an Assessment Decision

To make an assessment decision ensure you are:

- Logged in
- On the Practitioner's portfolio Course Folder page

### 1.

Scroll down to find any standards that have the status 'Submitted & Awaiting Reveiw' and click on the standard to open it.

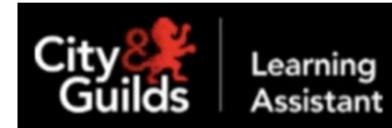

Course Folder

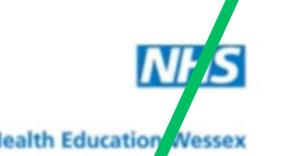

|                                              | 2 - 2 Using public health information to influence population health and well-being                                                                                                    | STARTED     |
|----------------------------------------------|----------------------------------------------------------------------------------------------------|-------------|
| Homepage                                     | <ul> <li>2.1 - 2.1 Identify data and information requirements to deliver the public health function demonstrating use of epidemiological terms and concepts.</li> <li>Total Docs: 3</li> </ul> | 18 Jul 2023 |
| Practitioners           Image: News & Events | 2.2 - 2.2 Manage data and information in compliance with policy and protocol, demonstrating awareness of data confidentiality and disclosure. Total Docs: 0                                    | Not Started |
| Appointments                                 | 2.3 - 2.3 Obtain, verify and organise data and information, showing awareness of potential data anomalies.<br>Total Docs: 0                                                                    | Not Started |
| Forums                                       | 2.4 - 2.4 Demonstrate how health inequalities are identified and monitored.<br>Total Docs: 0                                                                                                   | Not Started |
| Processes                                    | 2.5 - 2.5 Interpret and present information using appropriate<br>analytical methods for quantitative data.                                                                                     | Not Started |

A page will open containing the work uploaded by the practitioner. For every standard submitted for assessment there is a minimum of three documents: **Commentary**; **Evidence of knowledge**; **Evidence of application** 

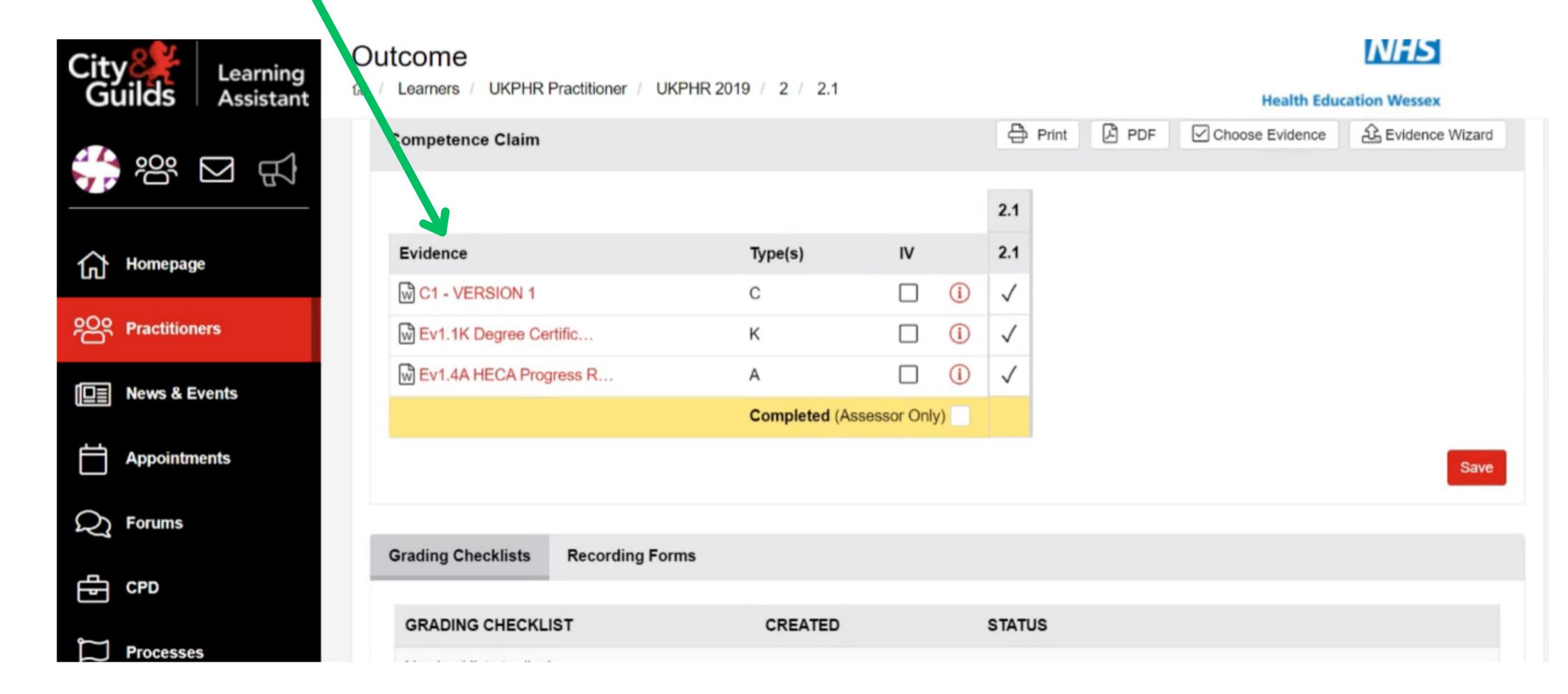

#### 2.

Click on the pieces of evidence to open and read them. Once you have adequately reviewed the pieces of evidence, you will then be able to make an assessment decision.

| City Learning<br>Guilds Assistant | Outcome<br>命 / Learners / UKPHR Practitioner / UKPHF | R 2019 / 2 / 2.1 |              |                                        |     | Health Educ     | <b>NHS</b><br>ation Wessex |
|-----------------------------------|------------------------------------------------------|------------------|--------------|----------------------------------------|-----|-----------------|----------------------------|
| \$*** 🖂 🛒                         | Competince Claim                                     |                  |              | <ul> <li>Print</li> <li>2.1</li> </ul> | PDF | Choose Evidence | Evidence Wizard            |
| Homepage                          | Evidence                                             | Type(s)          | IV           | 2.1                                    |     |                 |                            |
|                                   | C1 - VERSION                                         | С                |              | $\checkmark$                           |     |                 |                            |
| Practitioners                     | Ev1.1K Degree Certific                               | к                | □ <u>(</u> ) | $\checkmark$                           |     |                 |                            |
| ■ News & Events                   | Ev1.4A HECA Progress R                               | A                | □ <u>(</u> ) | $\checkmark$                           |     |                 |                            |
|                                   |                                                      | Completed (Ass   |              |                                        |     |                 |                            |
| Appointments                      |                                                      |                  |              |                                        |     |                 | Save                       |
| C Forums                          |                                                      |                  |              |                                        |     |                 |                            |
| СРО                               | Grading Checklists Recording Forms                   |                  |              |                                        |     |                 |                            |
|                                   | GRADING CHECKLIST                                    | CREATED          |              | STATUS                                 |     |                 |                            |

### З.

For each individual standard there are three assessment decisions you can select from: Accept; Clarification; Resubmission.

Do NOT use Partially Accept for any assessment decision

Outcome

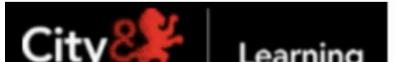

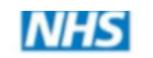

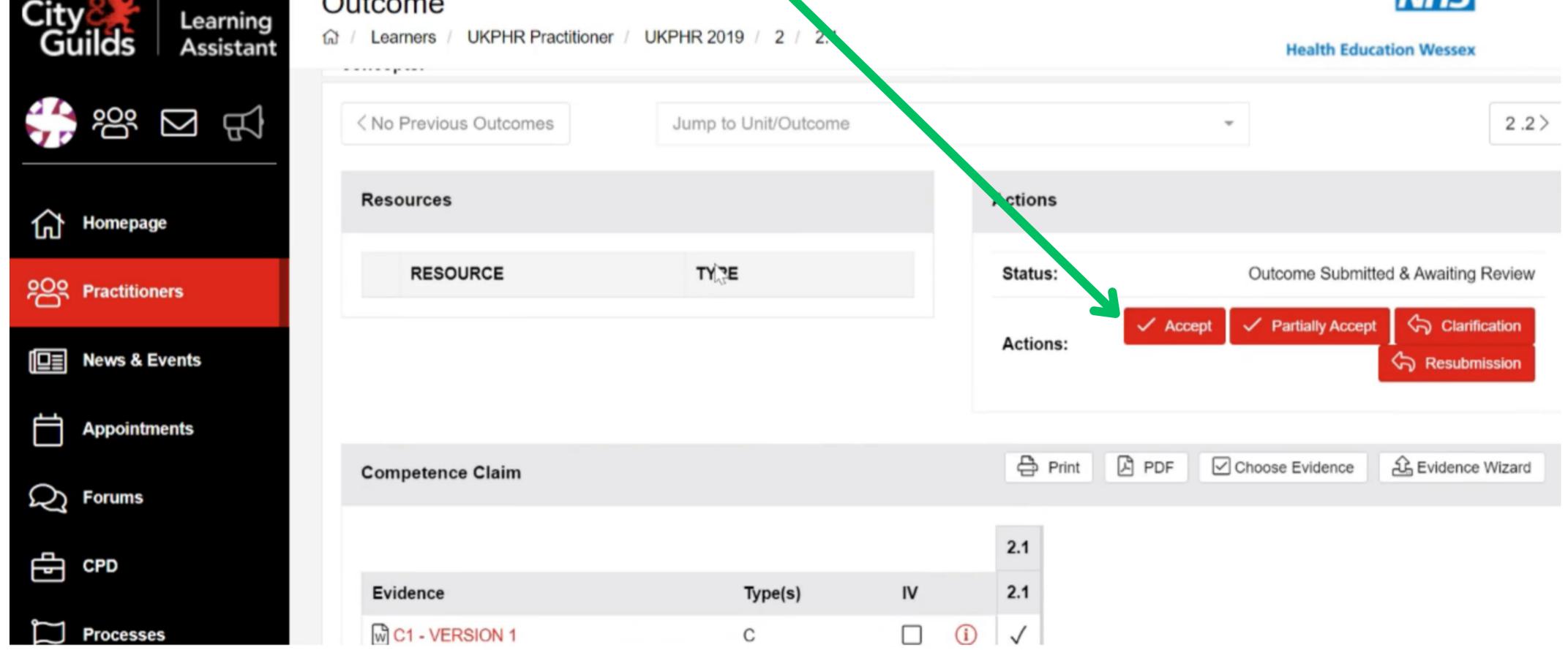